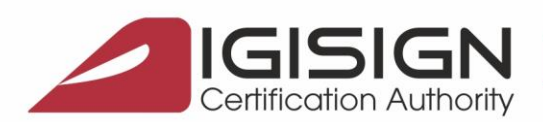

SEMNĂTURĂ ELECTRONICĂ | MARCARE TEMPORALĂ | CERTIFICATE SSL | SIGILIU ELECTRONIC

Str. Virgil Madgearu nr. 2-6, București, Sector 1, 014135, Tel.: 031 620 2000, Fax: 031 620 2080, office@digisign.ro

## **Procedura de inregistrare a certificatului digital pe portalul ANAF**

Versiunea 2.1

Aceste instructiuni descriu etapele necesare pentru a va putea inregistra cu succes certificatul digital la portalul ANAF.

**Obs**: - Daca nu ati obtinut inca certificatul digital, va rugam sa urmati: [Obtinerea unui certificat digital](https://www.digisign.ro/uploads/Procedura-obtinere-cdc.pdf)  [calificat emis in ierarhie publica.](https://www.digisign.ro/uploads/Procedura-obtinere-cdc.pdf)

- Daca ati reinnoit certificatul digital va rugam sa urmati pasii pentru Reinnoirea [certificatului digital](http://www.digisign.ro/uploads/Instructiuni-reinnoire-ANAF.pdf)  la [portalul ANAF.](http://www.digisign.ro/uploads/Instructiuni-reinnoire-ANAF.pdf)

## **Etapele inregistrarii certificatului digital pe portalul ANAF:**

- 1. Asigurati-va ca ati parcurs cu succes pasii pentru instalarea [certificatului digital](http://www.digisign.ro/uploads/Instalarea_certificatului_digital_emis_in_ierarhie_publica.pdf) calificat pe calculatorul de unde doriti sa faceti inregistrarea pe portalul ANAF.
- 2. Dupa obtinerea certificatului digital, introduceti dispozitivul eToken in calculator.

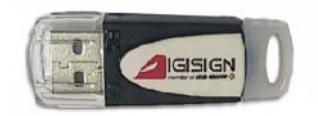

3. Accesati link-ul de mai jos si urmati pasii de obtinere ai documentului de confirmare.

<https://digisign.ro/utile/document-confirmare/>

- 4. Dupa ce primiti documentul de confirmare **contrasemnat**, salvati-l in calculator si deschideti portalul ANAF[: www.anaf.ro](http://www.anaf.ro/)
- 5. Din meniul paginii selectati **Servicii Online – Inregistrare utilizatori – Depunere declaratii – Declaratii electronice**.

Pagina **1** din **3**

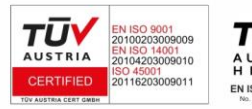

DIGISIGN S.A. J40/8069/2005, RO 17544945, Capital social subscris 1.500.000 RON, Capital social vărsat 1.500.000 RON, Cont bancar: RO54 BTRL 0480 1202 W366 21XX, Banca Transilvania - Sucursala Chibrit.

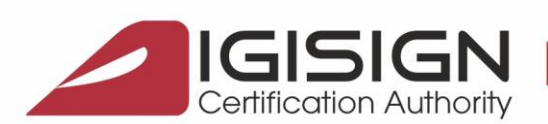

Str. Virgil Madgearu nr. 2-6, București, Sector 1, 014135, Tel.: 031 620 2000, Fax: 031 620 2080, office@digisign.ro

6. Selectati optiunea "Inregistrare utilizator persoane juridice/reprezentant fiscal", de la sectiunile "Persoane Juridice" sau "Persoane Fizice".

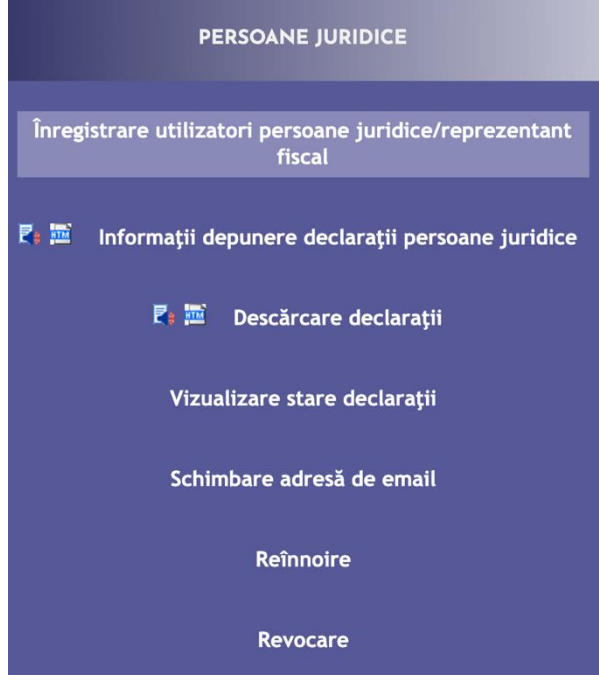

7. Selectati documentul de confirmare folosind butonul "Choose File", introduceti datele de identificare si pe urma apasati butonul "OBTINERE FORMULAR 150".

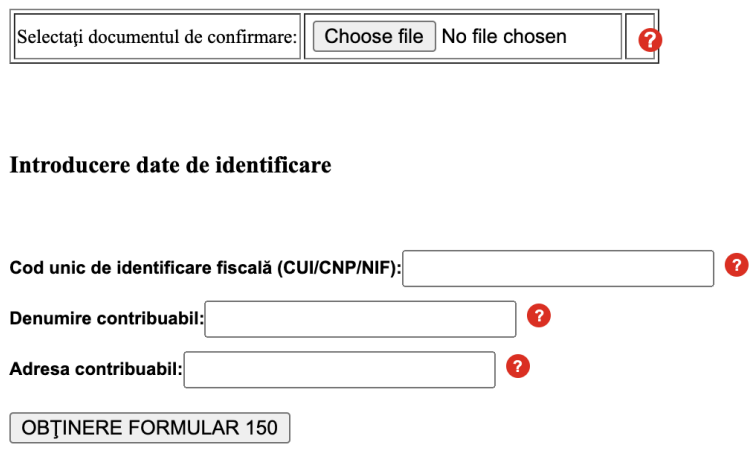

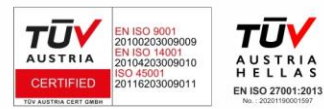

Pagina **2** din **3**

DIGISIGN S.A. J40/8069/2005, RO 17544945, Capital social subscris 1.500.000 RON, Capital social vărsat 1.500.000 RON, Cont bancar: RO54 BTRL 0480 1202 W366 21XX, Banca Transilvania - Sucursala Chibrit.

- 8. In cazul in care vreti sa depuneti declaratii pentru mai multe societati, va trebui sa dati click pe butonul "Continua inregistrarea cu un alt CUI" din partea de jos a paginii, obtinand astfel cate un Formular 150 pentru fiecare societate in parte.
- 9. Prezentati la orice unitate fiscala Formularul 150, actul de identitate (original+copie) si documentul (original + copie) care atestă calitatea titularului certificatului calificat de reprezentant legal al contribuabilului, sau documentul de împuternicire, autentificat de notarul public, din care rezulta dreptul titularului certificatului calificat de a semna declaratiile fiscale pentru contribuabil. **Acest document se depune în situaţia în care titularul certificatului calificat nu are calitatea de reprezentant legal al contribuabilului reprezentat**.

In cazul in care titularul de certificat digital are calitatea de reprezentant legal al contribuabilului se va prezenta documentul (original + copie) care atestă calitatea titularului certificatului calificat de reprezentant legal al contribuabilului (acest document poate fi Hotaraea Adunarii Generale a Actionarilor sau Statutul societatii comerciale).

Confirmarea dreptului de utilizare a serviciului se face de regula prin e-mail, pe adresa comunicata in formularul 150, in termen de 4-7 zile lucratoare de la depunerea documentatiei la organul fiscal; neprimirea acesteia de catre contribuabil nu reprezinta un obstacol procedural, tehnic sau de alta natura, pentru depunerea declaraţiilor.

Dupa acest termen puteti încerca sa utilizati serviciul de depunere declarații. Recipisa primita în urma depunerii este o confirmare a posibilitãţii tehnice de utilizare a serviciului "Depunere declaratii". Daca întampinaţi probleme la depunerea declaratiilor, va rugam sa trimiteţi mesajul de eroare pe adresa de email admin.portal@mfinante.ro

Daca informatiile cuprinse in acest document nu sunt suficiente, va rugam sa ne contactati la numarul de telefon 031.620.2000 sau prin e-mail la adresa suport@digisign.ro.

Pagina **3** din **3**

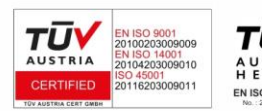

DIGISIGN S.A. J40/8069/2005, RO 17544945, Capital social subscris 1.500.000 RON, Capital social vărsat 1.500.000 RON, Cont bancar: RO54 BTRL 0480 1202 W366 21XX, Banca Transilvania - Sucursala Chibrit.